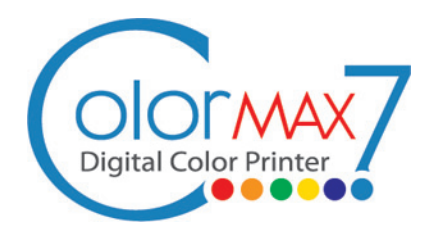

# QUICK START GUIDE

### **Step 1**

#### Unpack your ColorMax 7:

Remove the printer and accessories from the packaging. Store the packing material in a safe place.

Set the printer onto a level, stable surface. Use a carpenter's level to make any adjustments to the work surface where the ColorMax 7 will be operating.

A level surface is very important to the proper operation of the ColorMax 7, and the electronics of the unit will check for it once powered up. Do not move the unit while the power is on.

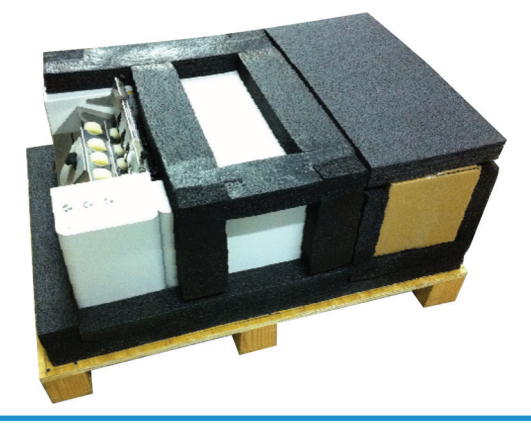

### **Step 2**

#### Install Media Guides:

Locate the side guides and rear media support guide in the accessory box (wrapped in foam).

Install the side guides to the hopper brackets where the mounting screws are taped in place. The rear media support guide mounts with the large rubber thumbscrew on the back plate, and the media support wedge attaches to it with a thumbscrew.

When complete, your machine should look like this:

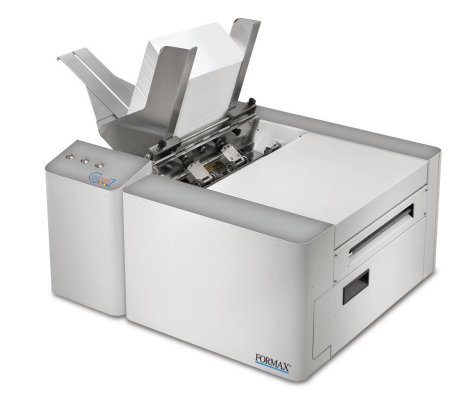

## **Step 3**

#### Connect Power:

Make sure that the main power switch (item 1 in the image below) is in the OFF position.

Plug the AC power cord into the receptacle on the printer, located below the main power switch.

Plug the other end of the AC power cord into a 115V AC, 60 Hz (or 230V 50 Hz for international) grounded outlet with a high-quality surge protector.

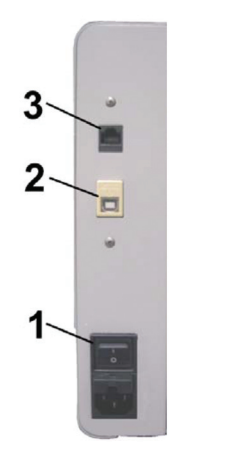

DO NOT turn on the power switch (1) at this time!

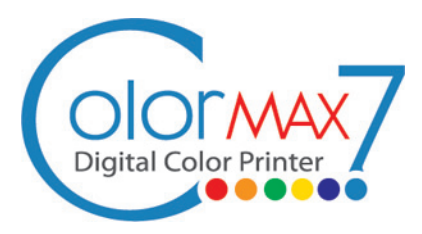

# **QUICK START GUIDE**

### **Step 4** Load ColorMax 7 Software:

At this time, locate the Installation CD and the USB Printer Cable in the Accessory Box. From the Operation CD Main Menu, choose the option that says "Install Printer Software" and follow the on-screen instructions.

When the installer program says to connect the printer to the computer, plug the USB cable into the printer, then your computer. Continue to follow the prompts, and accept any messages from Windows asking if you wish to continue the installation. If your firewall asks for permission, grant access to the software.

Once complete, you will see the M Series Driver in your list of available printers.

Also installed is the Toolbox (look for the Memjet folder on the Start Menu), which gives you advanced control of your Color-Max 7.

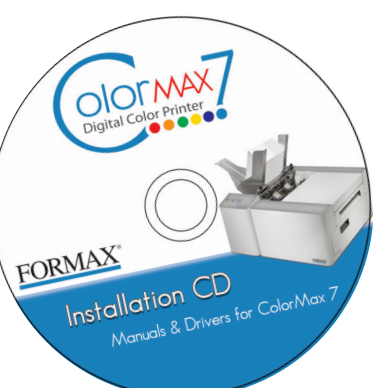

## **Step 5**

#### Install Ink Tanks & Printhead:

Open the top cover on the ColorMax 7. Press the Printhead Release Button (located as shown). This will unlock the Printhead latch.

**WARNING! Never attempt to open the Printhead latch manually when in the closed/locked position. Severe damage may result. Use the Printhead Latch Release Function from the Toolbox Utility on your computer, or press the Printhead Latch Release Button if a computer is not available.**

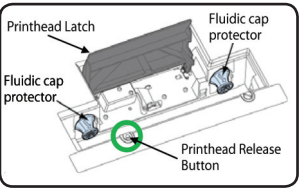

Remove the Fluidic Cap Protectors. Open the Ink Tank Door and release the Tank Latches. Insert the five ink tanks into their slots (latches are marked) label side up. Pull tanks back about an inch then re-insert to make a good connection. Close latches, ensuring both sides snap into place.

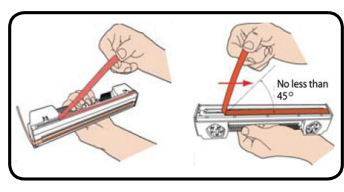

Remove the Printhead from its packaging. Gently remove the protective tape. Wet one of the included lint-free wipes with a good amount of de-ionized water and wipe the Printhead nozzles. Be careful not to wet the contacts.

Insert the Printhead cartridge at an angle so the ink ports face the ink couplings and click it forward into place. Once it is installed, close the Printhead Latch. The ColorMax 7 will automatically prime the Printhead with ink. This process will take a few minutes. Please refer to the Operator's Guide for additional instructions to run the Printhead Conditioning Routine and start printing.